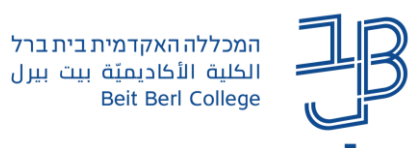

## **הגדרות משתמש מותאמות במטלה המוגדר כמבחן ב-moodle**

לסטודנטים שונים קיימות זכאויות שונות להארכת משך זמן הבחינה. ברכיב בוחן ב-moodle ניתן להאריך את משך הבחינה ולהתאים את משך הזמן לסטודנטים שונים בהתאם לזכאות שלהם.

- $\sim$  כאשר מגדירים ב-moodle בחינה מקוונת. תוספת זמו מוגדרת כ- 25% או כ-50% תוספת זמו על הזמו המוגדר לכל הסטודנטים.
	- ✓ את רשימת הסטודנטים הזכאים לתוספת זמן יש לקבל ממדור בחינות.

## **הוספת הגדרות משתמש מותאמות למטלה**

- .1 ניכנס לרכיב המטלה באתר הקורס.
- .2 בסרגל הניהול נלחץ על פעולות נוספות ובתפריט נבחר התאמות מיוחדות

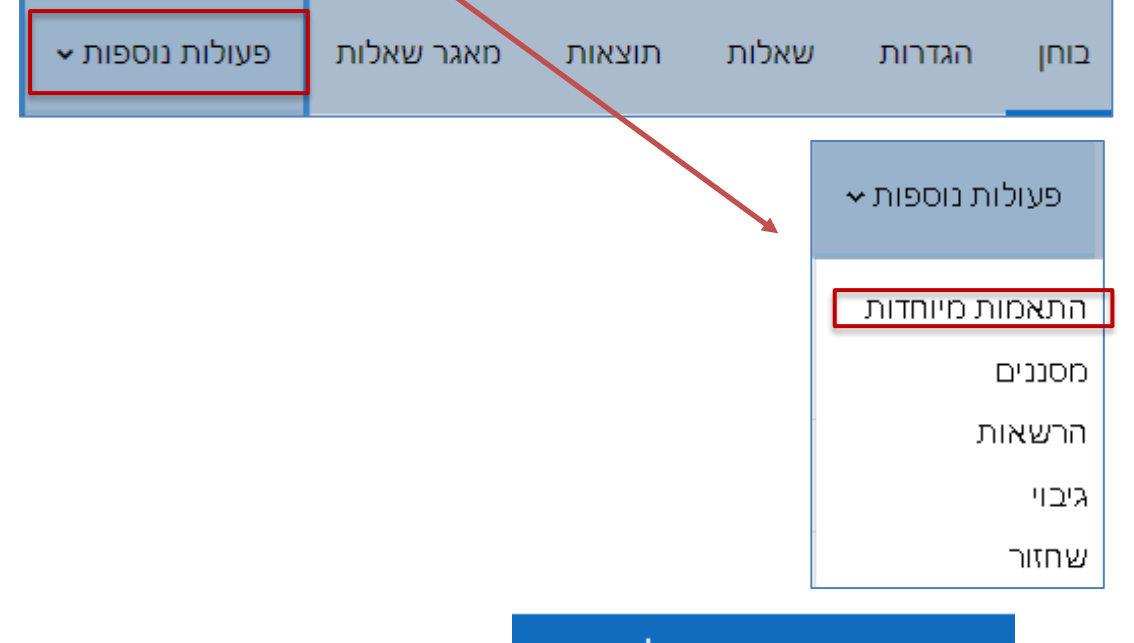

מוחאמות למועתמוע

- .3 נלחץ על
- .4 תוצג מסגרת הזמן שהוגדרה לכלל הסטודנטים

ווספת הגדרות

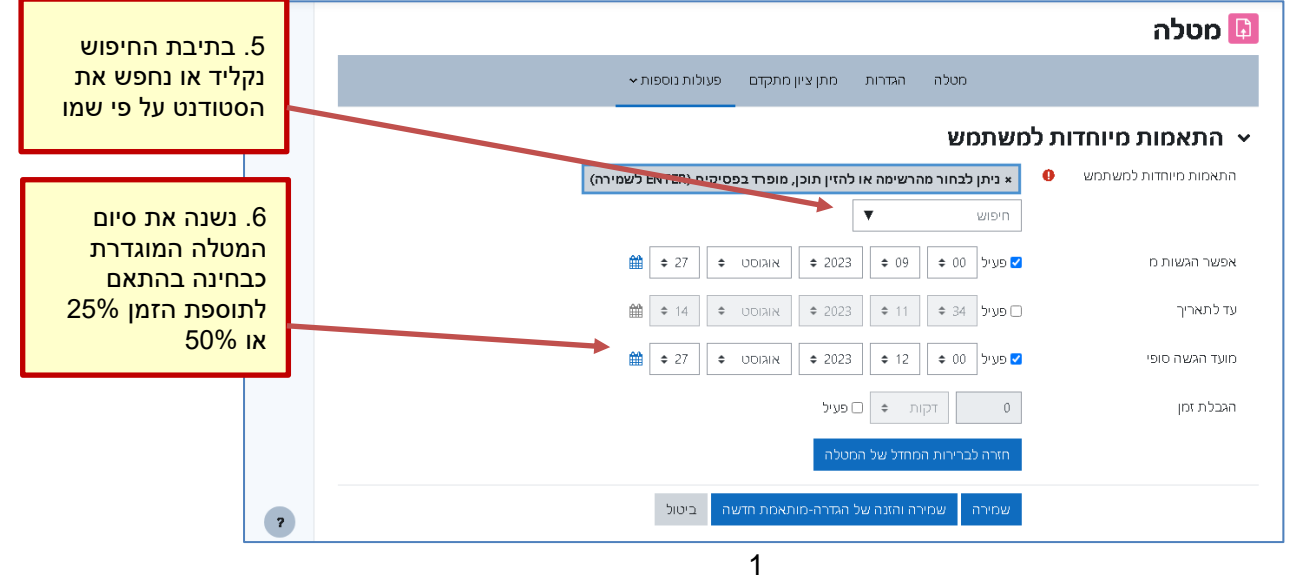

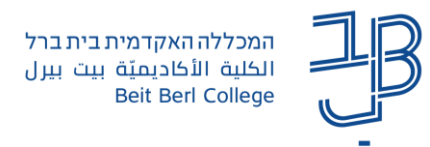

- .7 נלחץ על **שמירה והזנה של הגדרה מותאמת חדשה**.
	- .8 נחזור על סעיפים 6+5 לגבי כל אחד מן הסטודנטים.
		- .9 בסיום נלחץ **שמירה**.
- .10 לכל הארכת זמן שונה, יש להגדיר בנפרד, את הסטודנטים שזכאים לה.
	- .11 בסיום ההגדרה תוצג רשימת הסטודנטים הזכאים לתוספת זמן:

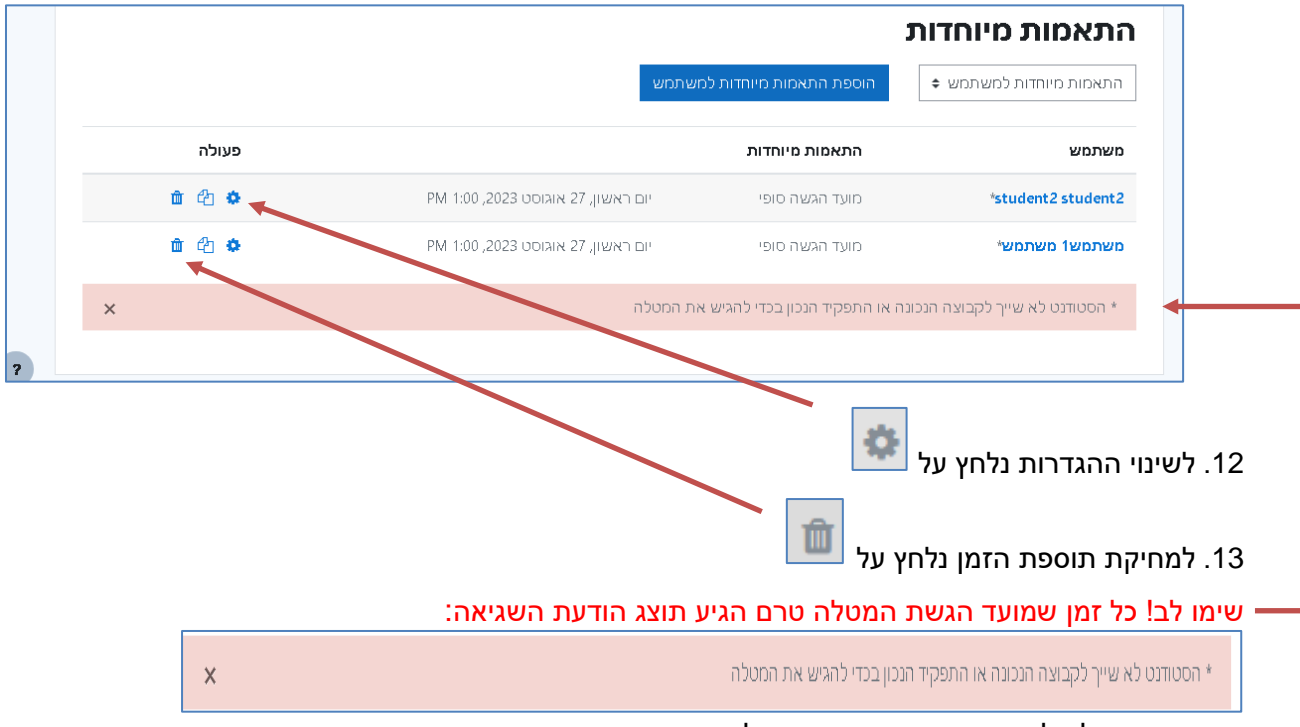

הודעה זו תיעלם לאחר שיגיע מועד ההגשה לזמין.